## GIS Internships with NPS

1. Navigate to<https://www.suu.edu/iic/internships/>

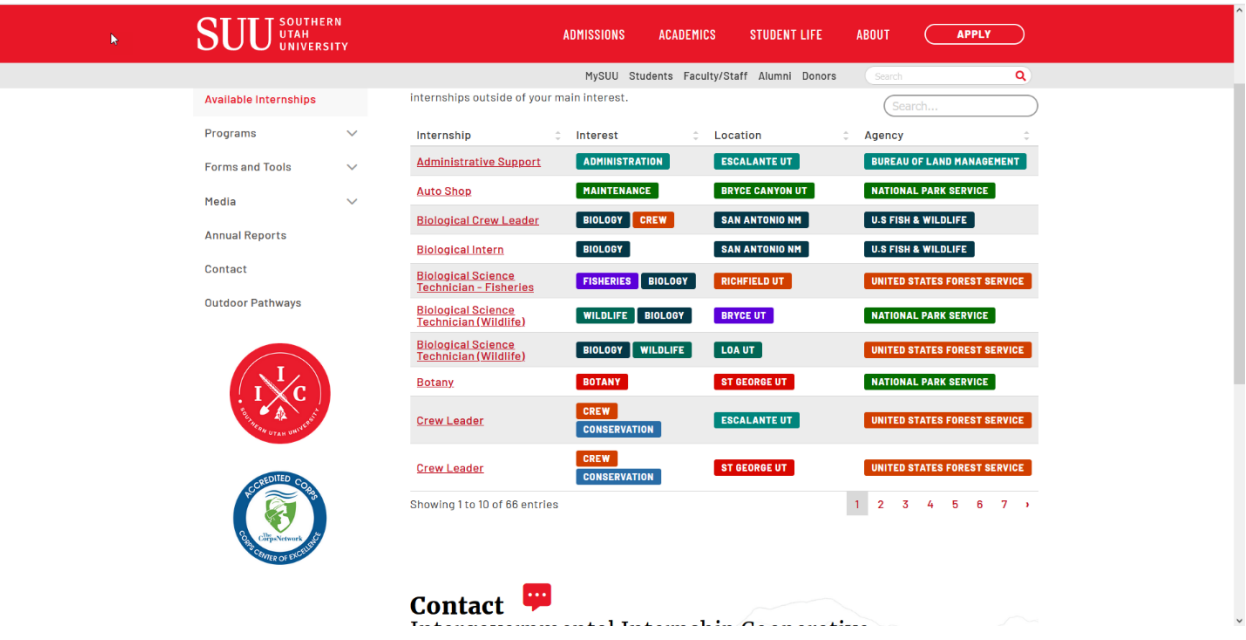

2. Sort by Interest

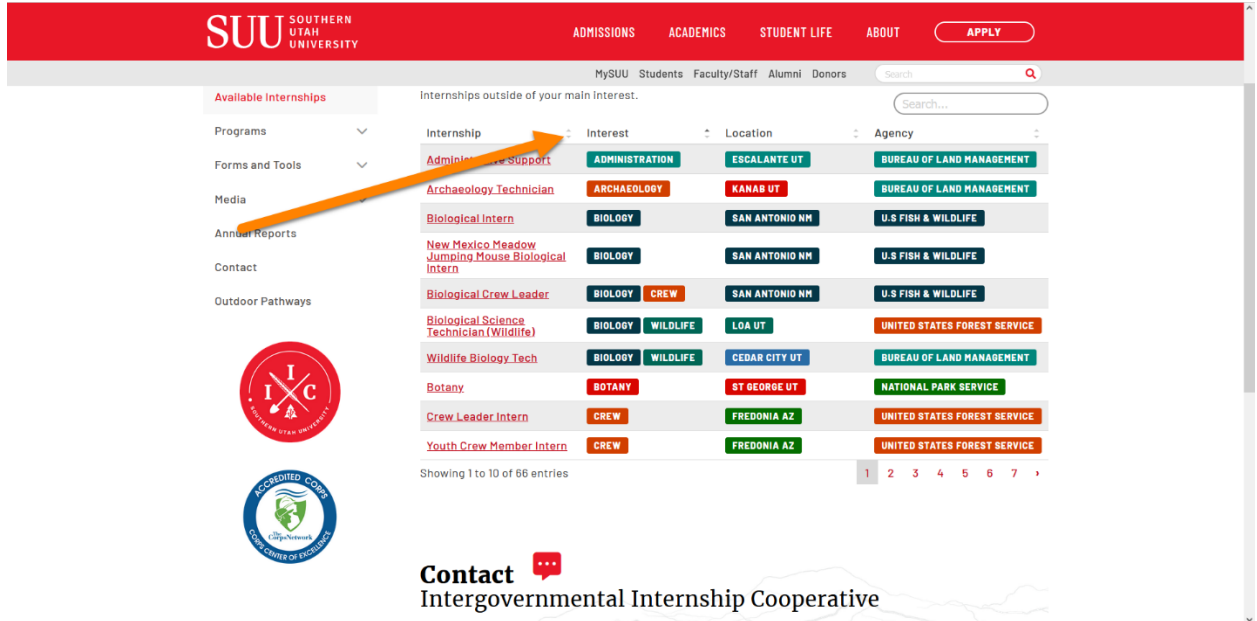

3. Click next until you see the GIS interest tag

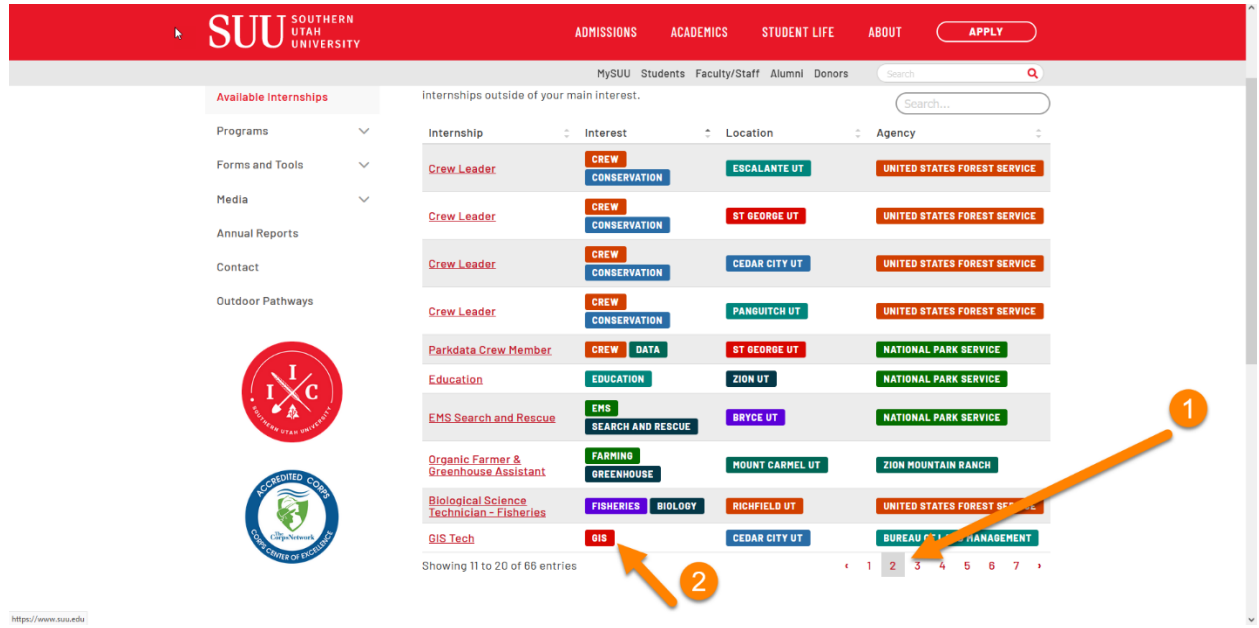

4. Click on GIS

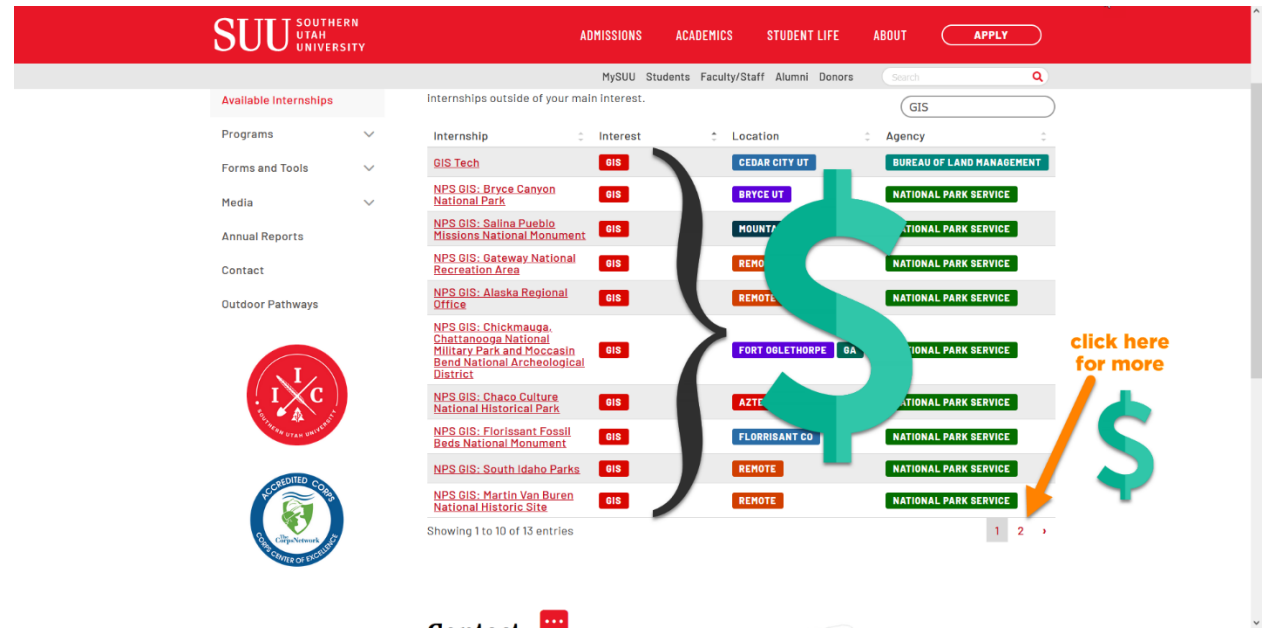

5. Profit